## **Инструкция по активации промокода Биглиона на сайте**

Для активации промокода Биглиона следует забронировать дорожку, соответствующую клубу и времени промокода, на сайте [https://www.cosmik.ru/.](https://www.cosmik.ru/)

Для этого переходим на сайт, выбираем клуб и дату бронирования, нажимаем «Забронировать»:

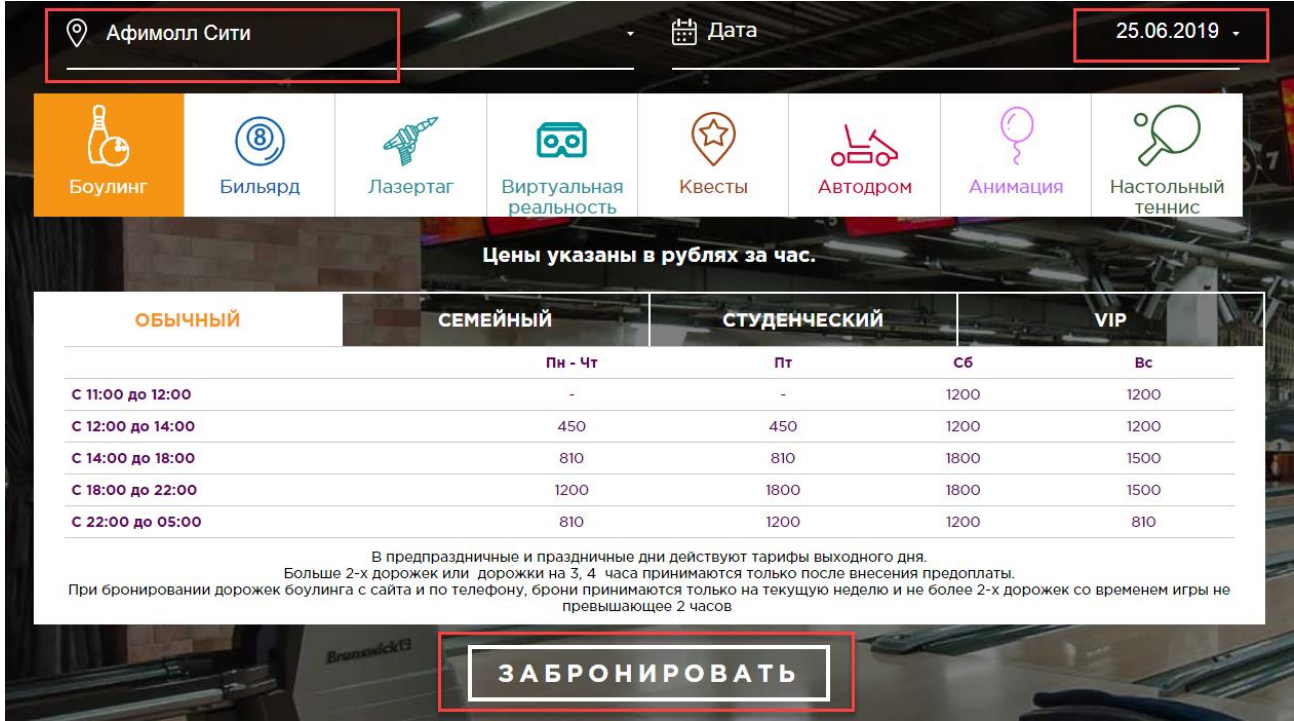

Далее выбираем дорожку боулинга и время бронирования, выставляем нужное количество часов (2 или 3 часа) и нажимаем «Далее»:

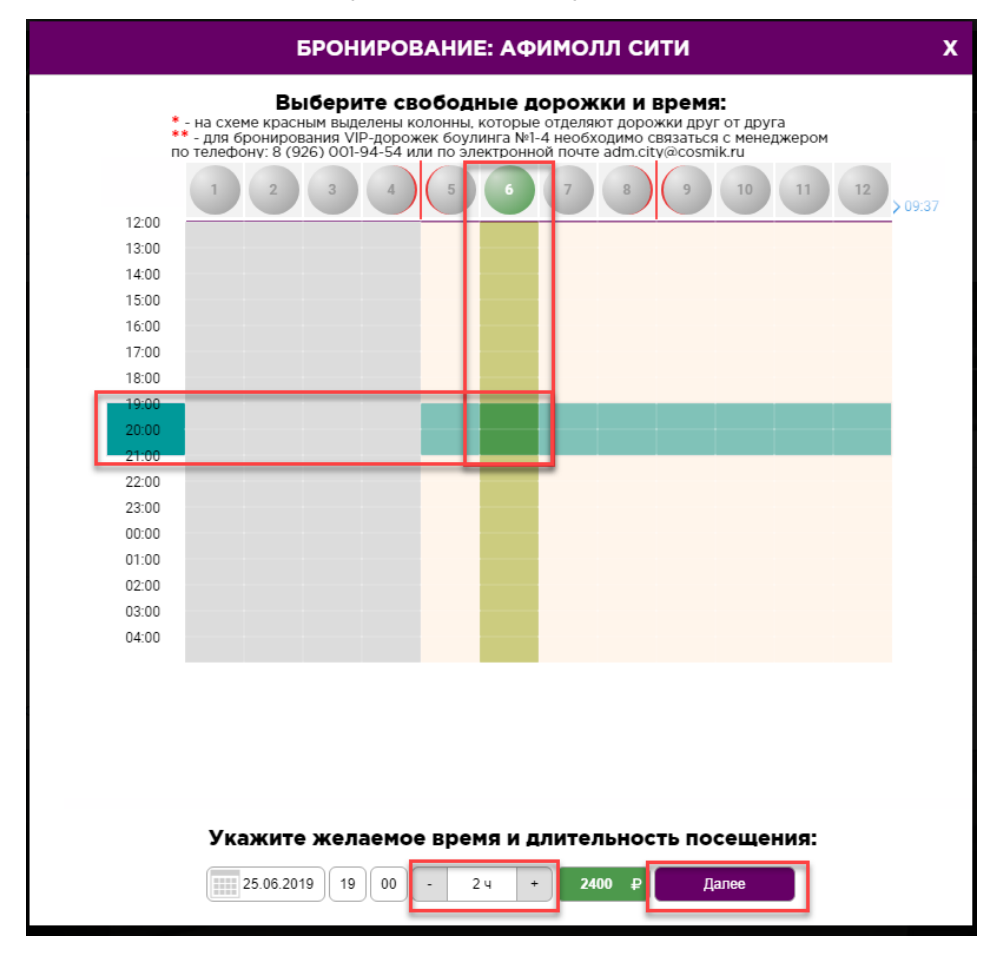

В следующей форме заполняем ФИО, телефон и адрес эл.почты, вводим промокод и нажимаем «Активировать промокод»:

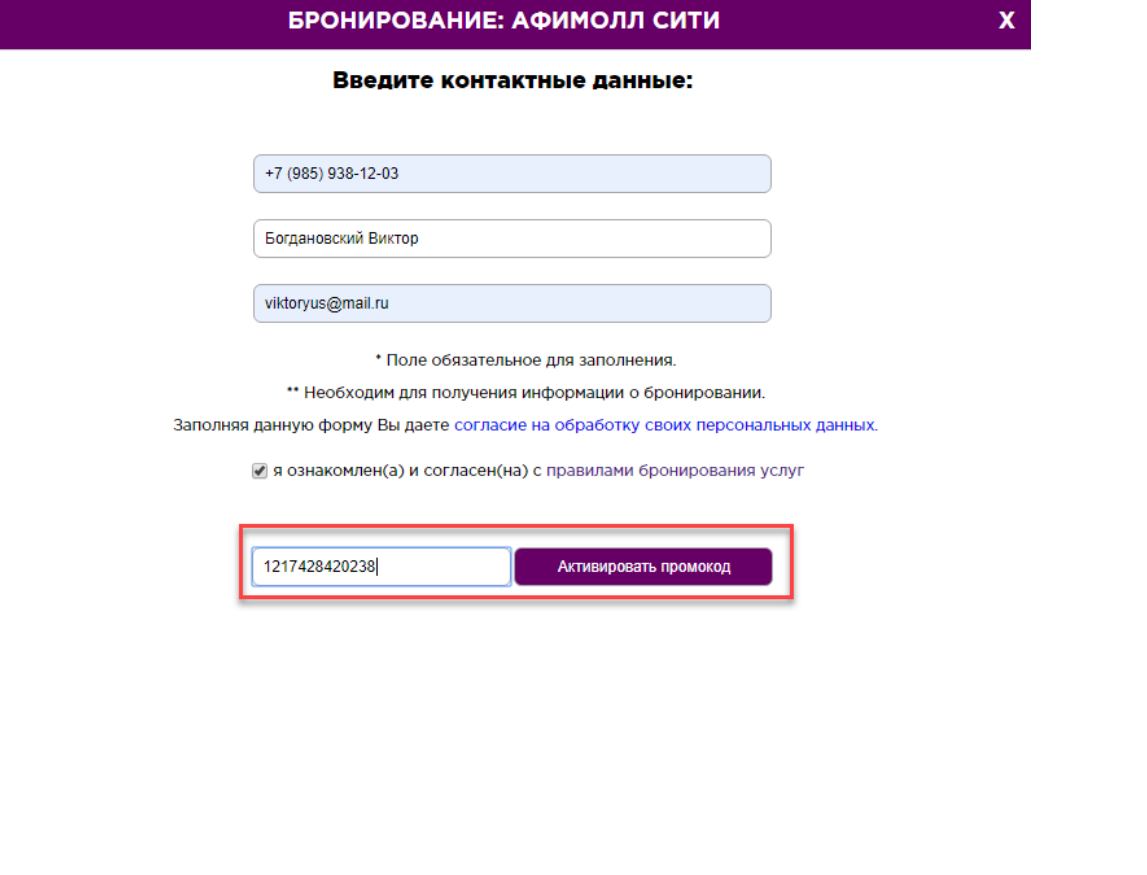

Укажите желаемое время и длительность посещения:

25.06.2019 || 19 || 00 || - || 24 || + || 2400 || Ререйти к оплате

Если данные бронирования не соответствуют условиям промокода (клуб, дата посещения, время посещения, количество часов), сайт выдаст подробную информацию что именно не совпало:

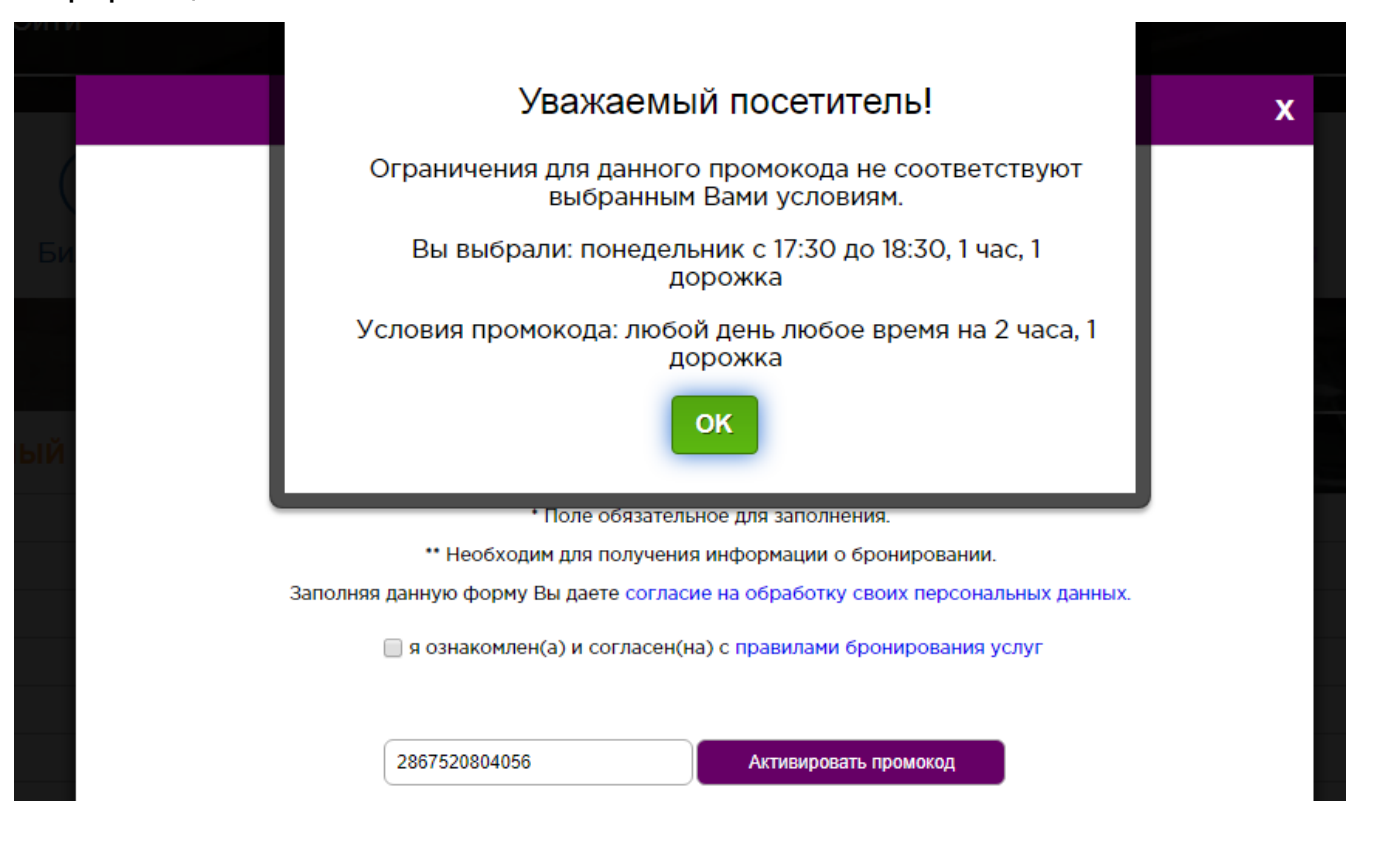

Если же все введено корректно, промокод активируется и дорожка бронируется, клиенту на его электронный ящик высылается письмо-подтверждение и на сайте выдается сообщение:

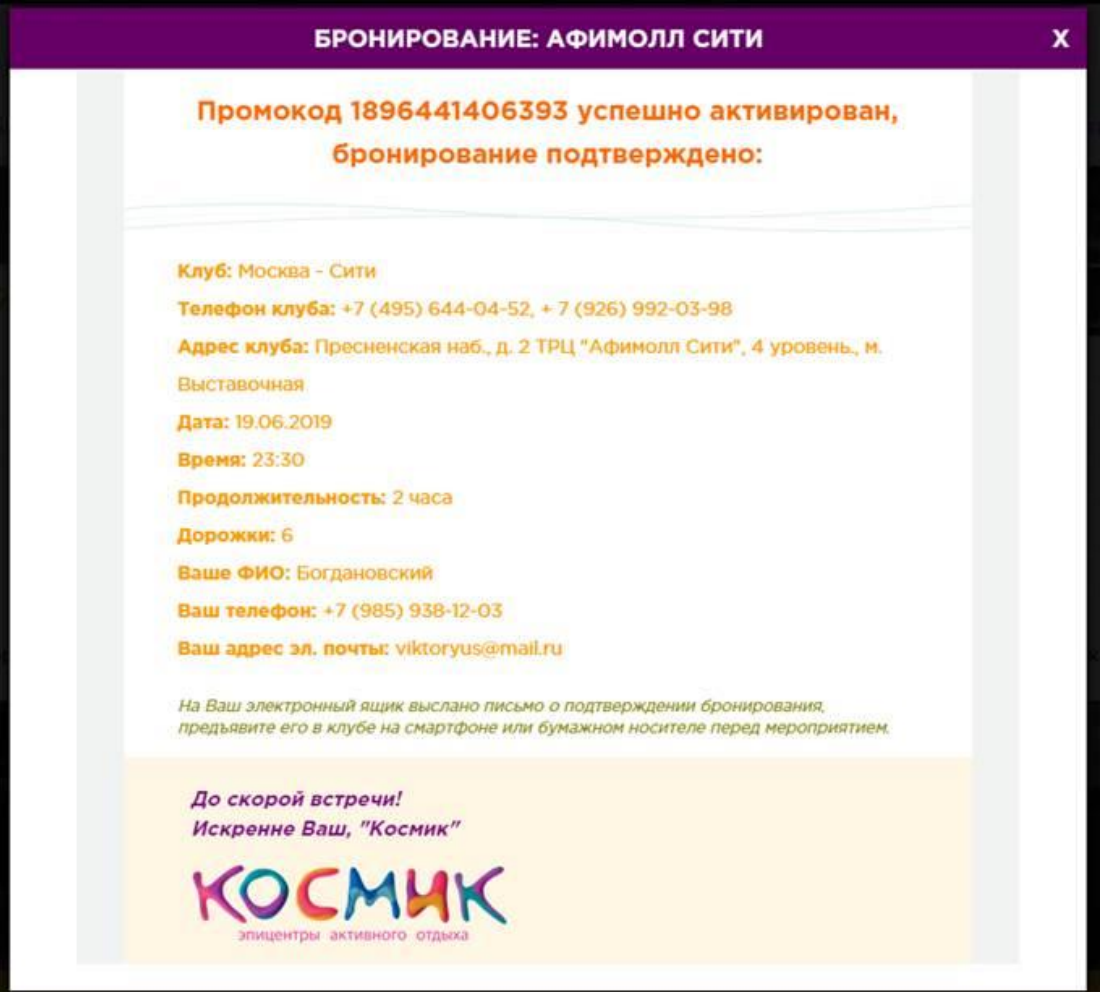